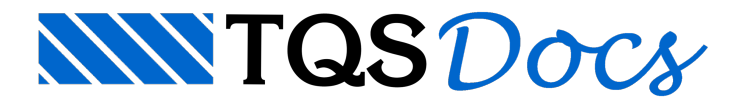

# Cargas diretas em pilares

## Tabelas de túnel de vento – Parte III (Tabelas de cargas diretas em pilares)

## 1 . Introdução

Tanto a PlanilhaSDF quanto o arquivo FTV XML são interfaces que permitem ao usuário definir as forças estáticas equivalentes devidas aos carregamentos de vento e aplicadas em cada um dos pavimentos do edifício.

Normalmente as forças definidas pelas tabelas de vento se referem a uma força por piso que é distribuída a todos os pilares. Uma modalidade diferente é carregar somente alguns pilares selecionados do edifício com umatabela de forças por pilar.

Esse documento tem o intuito de descrever como funciona a codificação desses arquivos para a leitura correta destas cargas provenientes do túnel de vento.

## 2 . Arquivos com as tabelas do túnel de vento

Os dados de túnel de vento são lidos de arquivos externos em uma única operação, e copiados para os dados do edifício no modelo TQS. Se houver modificação nestes dados, a operação de leitura tem que ser feita novamente.

Para isto é necessário definir uma tabela completa de valores de vento para os pilares selecionados. Cada arquivo com forças (Fx, Fy, Mz) deverá conter uma tabela de forças para cada pilar, para todos os pisos e direções de vento. Os dados dos três conjuntos de forças (Fx, Fy, Mz) devem estar em um arquivo diferente.

### 2.1 Layout do arquivo

A interpretação do arquivo de forças depende dos parâmetros definidos nestajanela. Quaisquer erros nesta definição implicarão em erros grosseiros de leitura e posteriormente erros naanálise estrutural e dimensionamento de elementos.

O sistema reconhece apenas os valores numéricos de forças definidos dentro do arquivo. Pisos e direções de vento são deduzidos pela quantidade e ordem em que são lidos. Devem estar definidos:

1 - Uma linha com duas colunas, a primeira com o rótulo "PILAR=" e a segunda com o número do pilar definido no CAD/Formas.

2 - Uma linha para cada piso que recebe vento

3 -Em cadalinha, umacoluna paracada direção de vento, começando em zero graus, e terminando com variação constante até 360° (excluindo este).

4 -Forças em tf emomentos (torsor) em tfm.

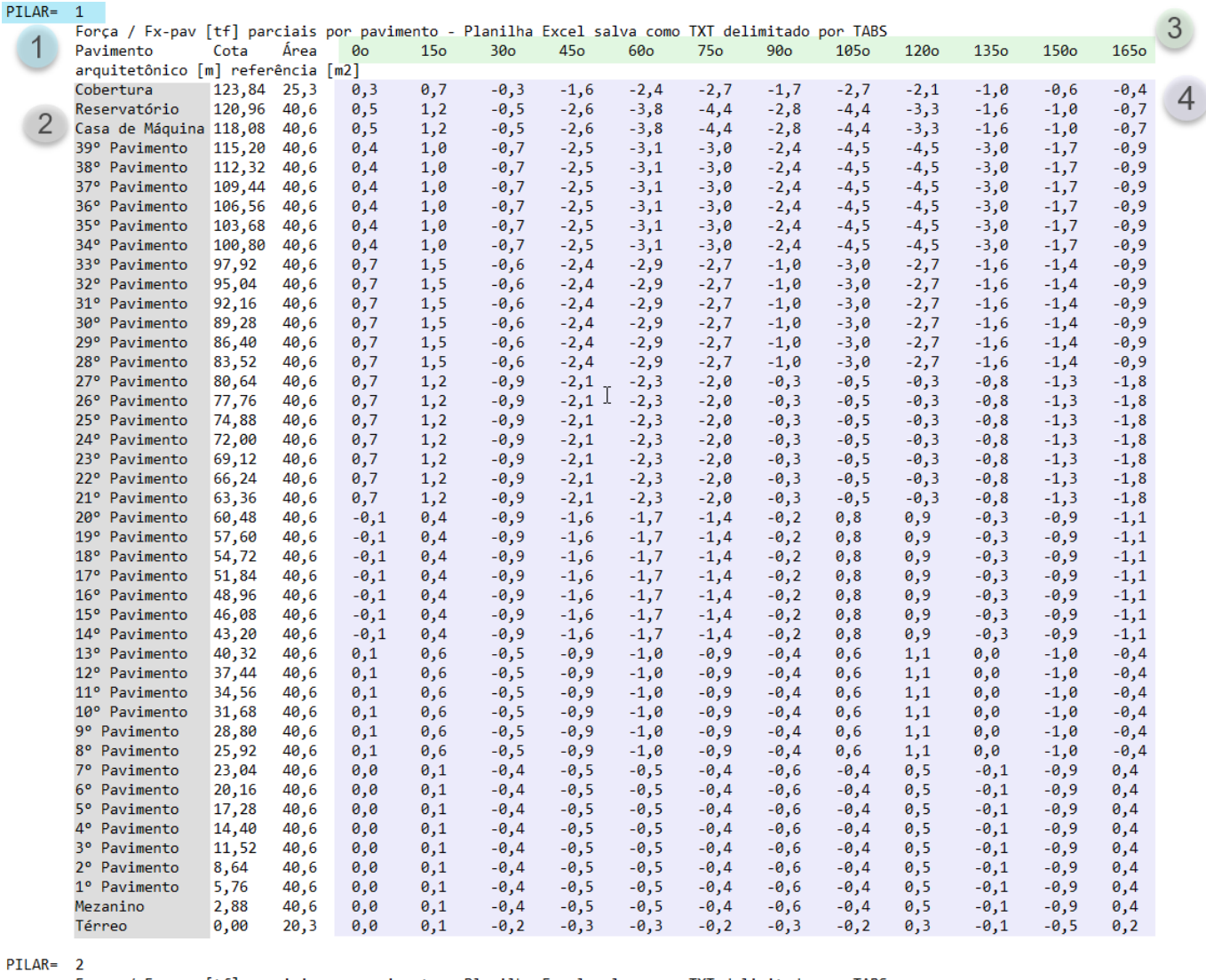

 $\epsilon$ 

Força / Fx-pav [tf] parciais por pavimento - Planilha Excel salva como TXT delimitado por TABS

No exemplo acima, listamos as forças de 15° em 15° até o limite de 135°. Esta linha continuará até as forças correspondentes à direção de 345°. O valor do ângulo 360° equivale ao 0° e não deve ser preenchido.

Não importa o número de pilares, o programa impõe que exista o mesmo número de pilares para cada força (Fx, Fy e Mz), pisos e direções. Quando o pilar não é aplicável nesta combinação, forças zeradas devem ser definidas.

O número de direções de vento fornecidas pode variar de 4 a 96, mas é necessário que todas as tabelas fornecidas tenham exatamente o mesmo número de direções e de pisos.

Neste exemplo, a segunda, terceira e quanta linha serão ignoradas. O número de linhas e colunas a ignorar são parâmetros najanela de carga de dados de túnel de vento.

Todos os campos devem estar separados por caractere de tabulação, que é uma opção típica de salvamento da planilha Excel e outras.

A primeira linha com informações corresponde ao piso Cobertura e a ordem dos pisos é decrescente. Para que isto aconteça, na janela "cargas de tabelas vindas de túnel de vento", defina:

- 1 "Ler pisos de cima para baixo"
- 2 O piso da primeira linha como (-1)

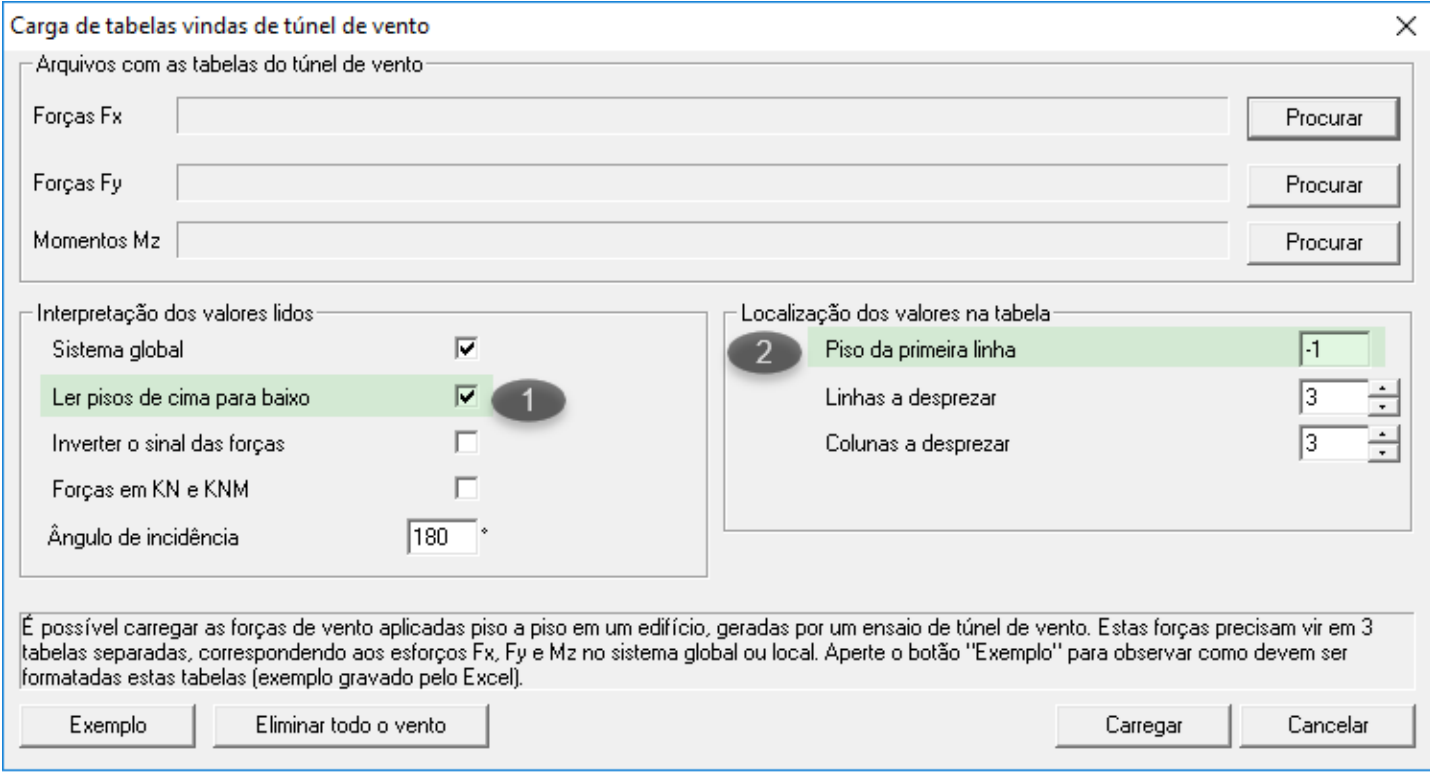

Se o campo do "Piso da primeira linha" valer (-1), será tomado o último piso do edifício (de cima para baixo) ou o primeiro que não seja a fundação (de baixo para cima).

### 2.2 Sistema de coordenadas das forças

As forças podem estar no sistema local ou global. No sistema local, cada direção do vento é o X local. No sistema global, durante o processamento do edifício, as forças são giradas para entrar no sistema local, que é convencionado pelo pórtico espacial.

Como as forças listadas no túnel de vento podem vir na forma de reações (isto é, com sinal contrário ao das forças de vento), a opção de inversão de sinal permite que todos os sinais sejam invertidos durante o processamento.

### 2.3 Ângulo de incidência

Para maior conveniência, o sistema de coordenadas deveriaser o mesmo entre o projeto estrutural e o túnel de vento.Se houver diferença narotação do sistema, é possível somar um ângulo atodos os ângulos de incidência de vento.

Éimportante atentar a este item, pois os túneis costumam trabalhar com o sistema de coordenadas azimutal, onde o ângulo 0°se refere ao norte geográfico. Como os edifícios são lançadas com base no sistema de coordenadas cartesianas, onde o ângulo 0° se refere ao sentido horizontal à direita, a diferença destes ângulos é de grande importância para a correta introdução de dados.

### 2.4 Quando os casos de carregamento não tem direção

Certos estudos de túnel de vento geram casos de carregamento estático equivalente que não são associados necessariamente a direções de vento. Neste caso deve-se continuar afornecer os casos como se tivessem direção de vento, distribuídos entre 0° e 360°.

## 3 . Inserindo uma tabela de túnel de vento no Sistema TQS.

Dentro do grupo "Tabela de excentricidades e forças impostas" é possível controlar o carregamento do vento fora do carregamento padrão da NBR-6123 para edificações de planta retangular, aplicando-se forças, excentricidades e outros itens. Forças de túnel de vento serão lidas dentro deste grupo.

O carregamento atual vindo de túnel de vento pode ser visualizado dentro da janela de dados de vento do edifício, através do botão "Excentricidades do caso selecionado".

#### **Grupo "Tabelas de excentricidades e forças impostas"**

1 - Botão "Excentricidades do caso selecionado". Permite a edição, para um determinado caso de carregamento, das forças impostas e outros itens opcionais, como largura do edifício, coeficientes S2 e excentricidade de vento.

2 - Botão "Ler tabelas de túnel de vento – planilhaSDF". Carregatodas as tabelas de forças externas geradas em túnel de vento, que poderão ser visualizadas nas tabelas de excentricidades acima.

3 - Botão "Ler tabelas de túnel de vento – FTV XML" (disponívela partir daversão 20). Carrega o arquivo de forças externas geradas em túnel de vento, que poderão ser visualizadas nas tabelas de excentricidades acima.

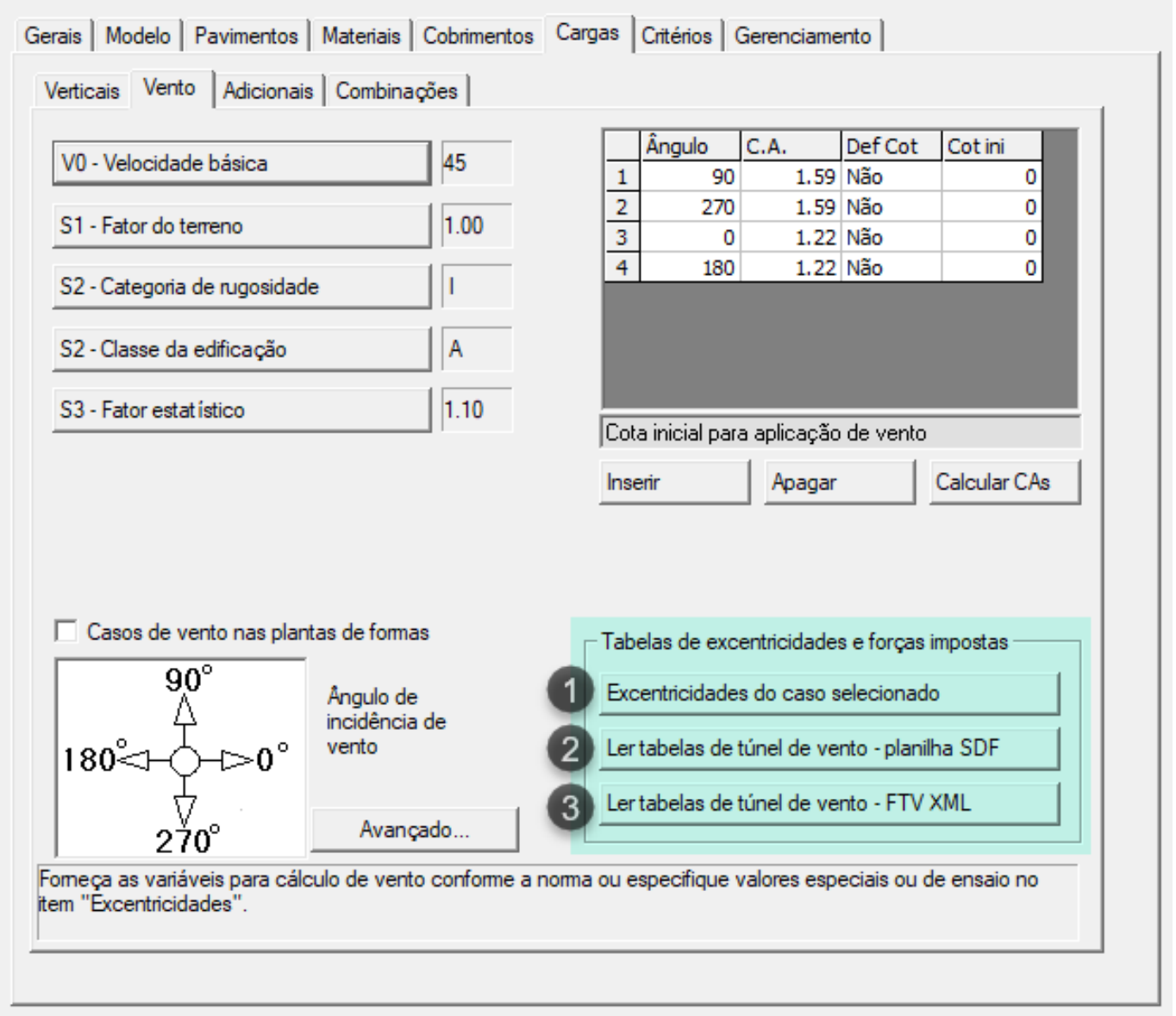

#### **Janela de carga de casos de vento**

Esta janela faz a carga efetiva das tabelas para os dados internos do edifício:

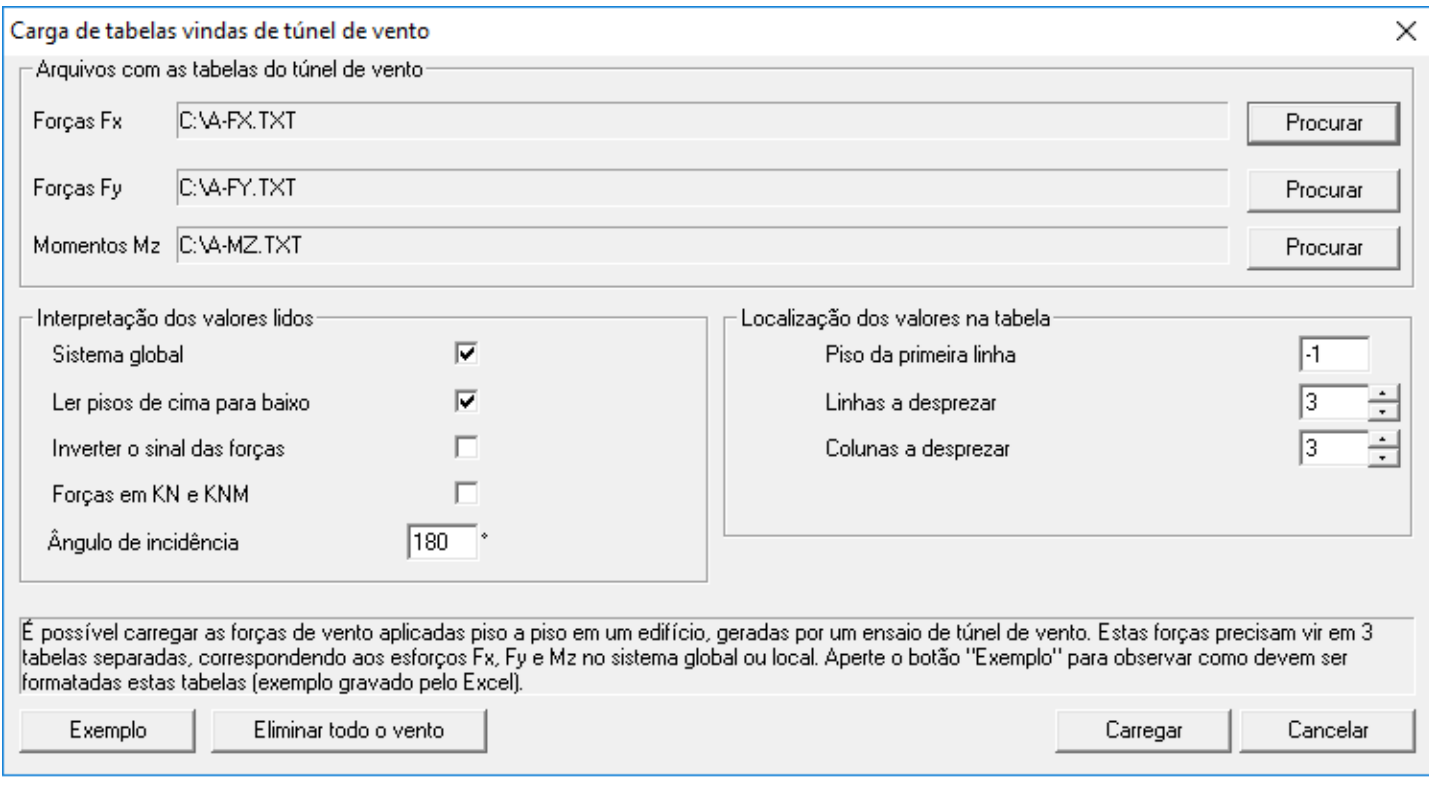

Os dados de cadaforça(Fx, Fy, Mz) devem estar em um arquivo diferente. Use o botão **"Procurar"** do lado do nome de cada arquivo para localizar o arquivo no disco.

#### **Operação de carga das tabelas**

A carga é feita acionando-se o botão "Carregar". Após a carga, uma cópia dos dados interpretados pelo sistema é mostrada em uma planilha, uma vez para cada arquivo de forças. É importante que estes dados sejam verificados, quanto ao total de direções de vento e pisos, assim como os valores lidos. Se houver um erro nas colunas ou linhas desprezadas, ou nas direções definidas, poderá haver um erro grosseiro na definição de dados.

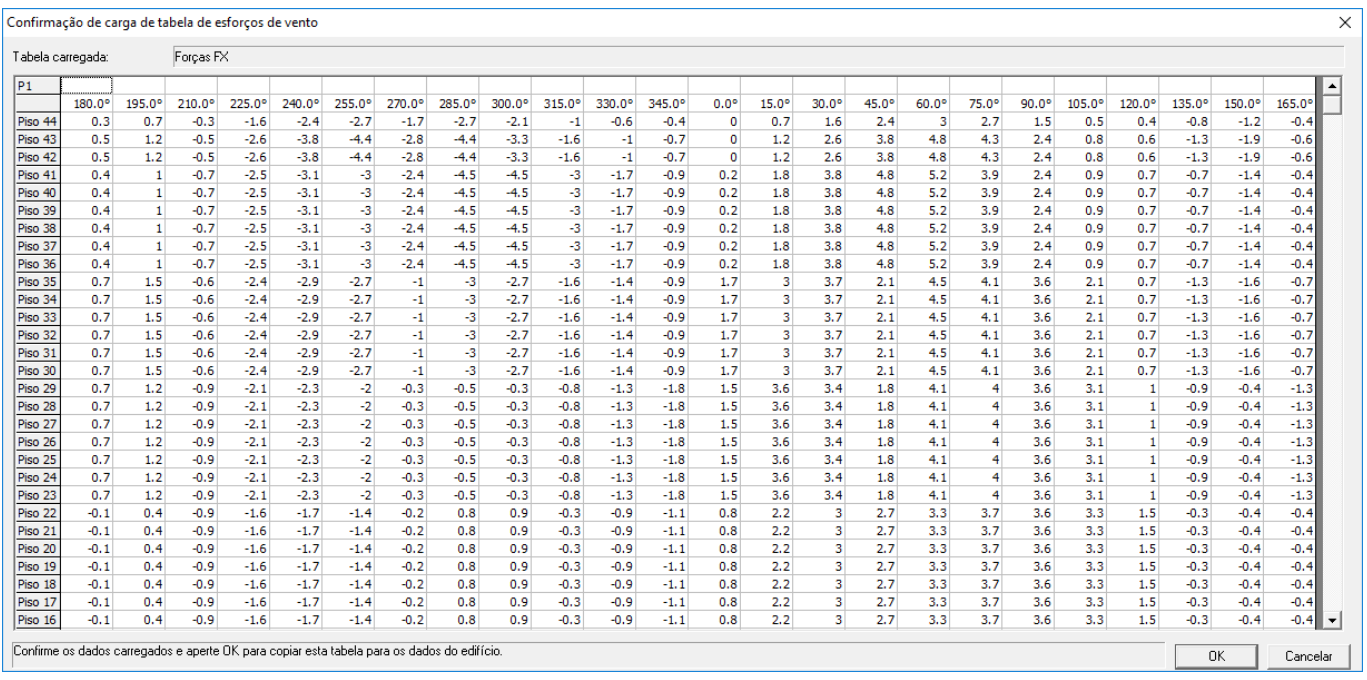

É necessário apertar "OK" paraas três tabelas lidas para que os dados entrem no sistema.

### **Conferindo os dados por direção de vento**

Uma vez carregadas às tabelas, os casos de vento do edifício são redefinidos automaticamente. Se houverem 24 direções de vento, 24 casos serão criados.

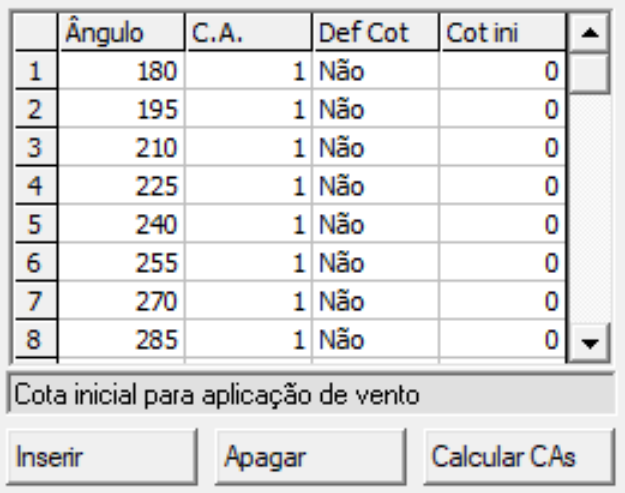

Selecionando-se um caso e apertando-se o botão "Excentricidades do caso selecionado", poderemos então conferir para a direção selecionada, as forças de vento impostas:

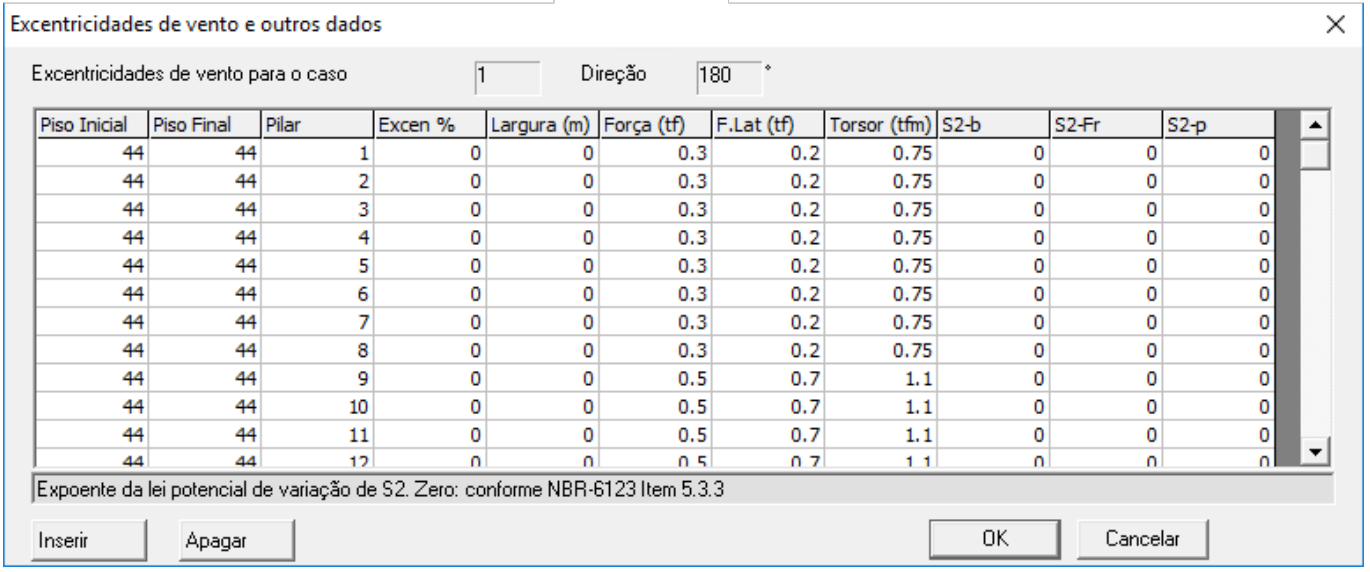

Nenhuma conversão de sinal ou de sistema local é feita nesta tabela. As conversões são feitas durante a geração do modelo do pórtico espacial.

#### **Janela de excentricidades de vento e outros dados**

A janela de "Excentricidades de vento" permite umasérie de controles sobre aforça de vento atuante em cada piso. Cada caso/direção de vento pode ter uma tabela associada definida nesta janela. Para edição, selecione primeiro o caso de vento, depois o botão "Excentricidade do caso selecionado". Cadalinha natabelarepresenta umacondição que se válida, será aplicada ao vento e substituirá valores padrão calculados com os parâmetros da NBR-6123.

Esta é a principal janela de verificação quando os carregamentos importados são aplicados diretamente em pilares selecionados.

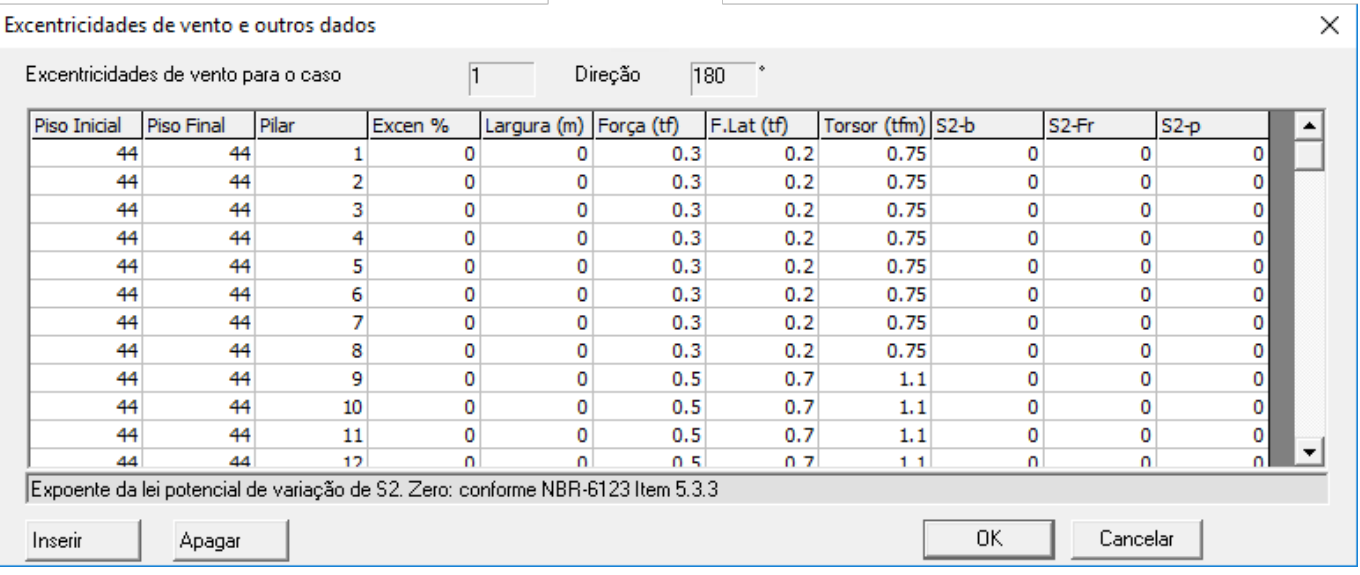

Use o botão "Inserir" para adicionar uma nova condição na tabela. Dado um piso e pilar, se o sistema encontrar uma condição válida, usará no lugar de outros valores calculados. As colunas são:

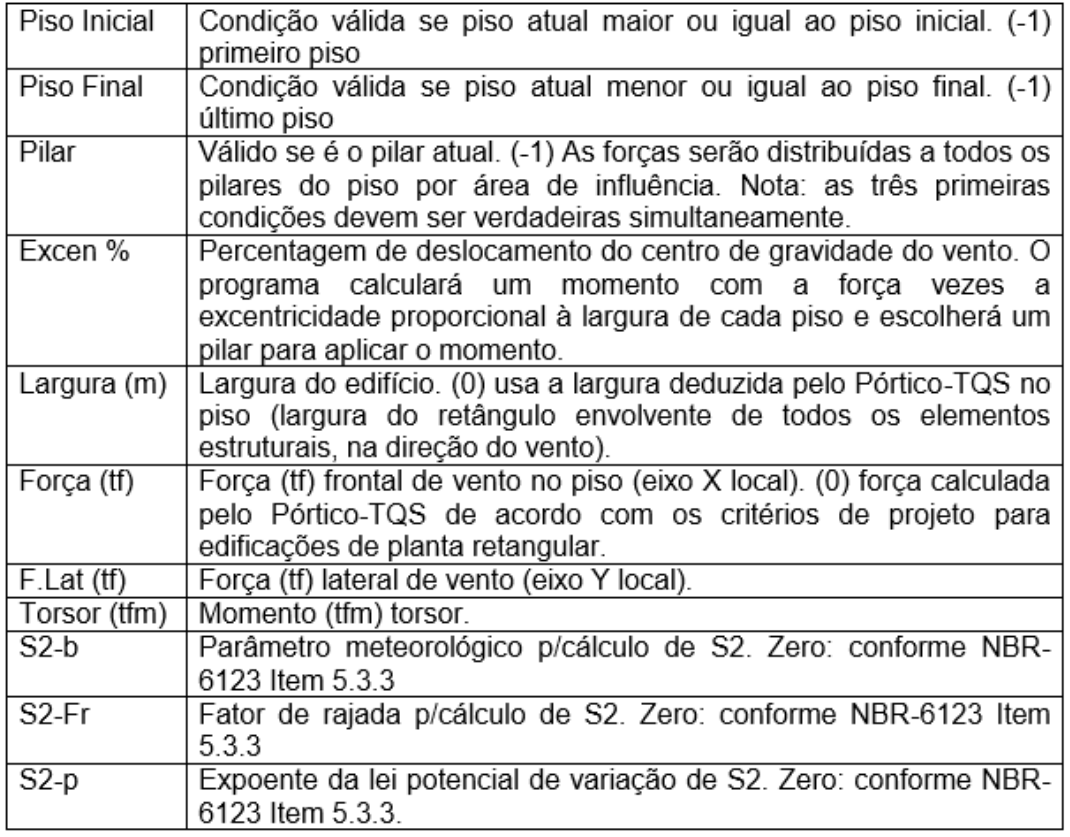

Assim esta tabela permite por exemplo:

- Redefinir alargura do edifício para que o cálculo de força de vento de acordo com a NBR-6123 use estalargura e não a estimada pelo Pórtico-TQS;

- Redefinir a força de vento em apenas alguns pilares selecionados;

- Usar o cálculo de vento padrão, mas fornecer parâmetros paracálculo de S2 separadamente;

-Fornecer manualmente valores aplicados a pilares específicos piso a piso.

No caso dacarga de tabelas de túnel de vento, todos os dados serão centralizados nas tabelas de excentricidade de vento. Estas tabelas serão lidas pelo Pórtico-TQS para a geração do modelo de pórtico espacial.

Se houverem tabelas de vento associadas a pilares, todo o carregamento de vento deverá ser definido desta

## 4 . Conferindo o processamento de vento

Um local para conferir a geração do modelo é, no Pórtico-TQS, comando "Visualizar, Geração do modelo".

Inicialmente são mostradas paracada direção de vento as forças impostas por pilar:

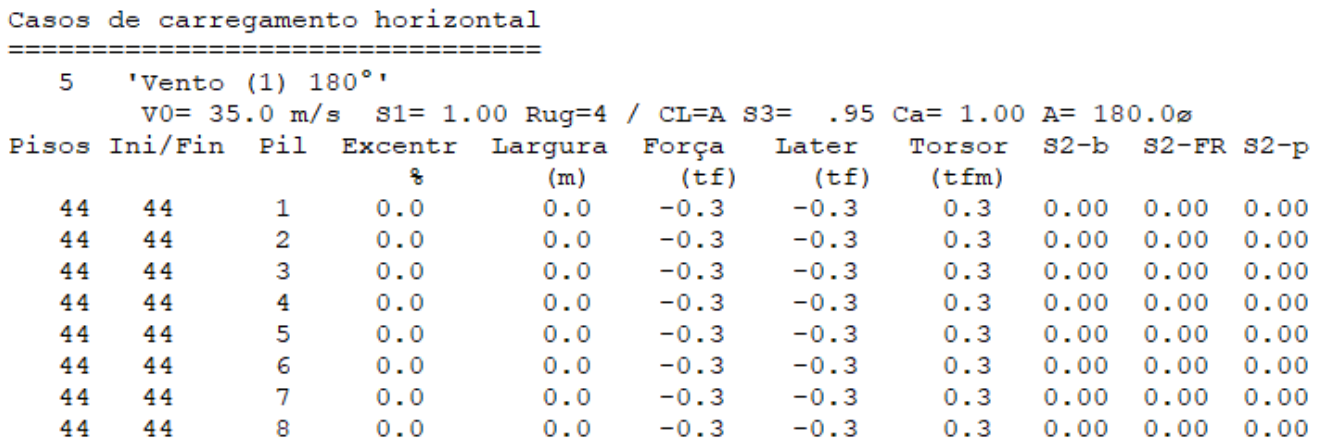

Estes valores já estão transformados para o sistema local. Uma importante verificação é se todas as forças frontais estão com sinal positivo. Isto não é aparente quando se recebe estas forças no sistemaglobal, e em cada direção os sinais mudam.

Outro importante local para verificar as forças de vento é através do visualizador de ação de vento no pórtico. Este programa é chamado a partir do visualizador do pórtico espacial, comando "Visualizar, Diagramas de vento":

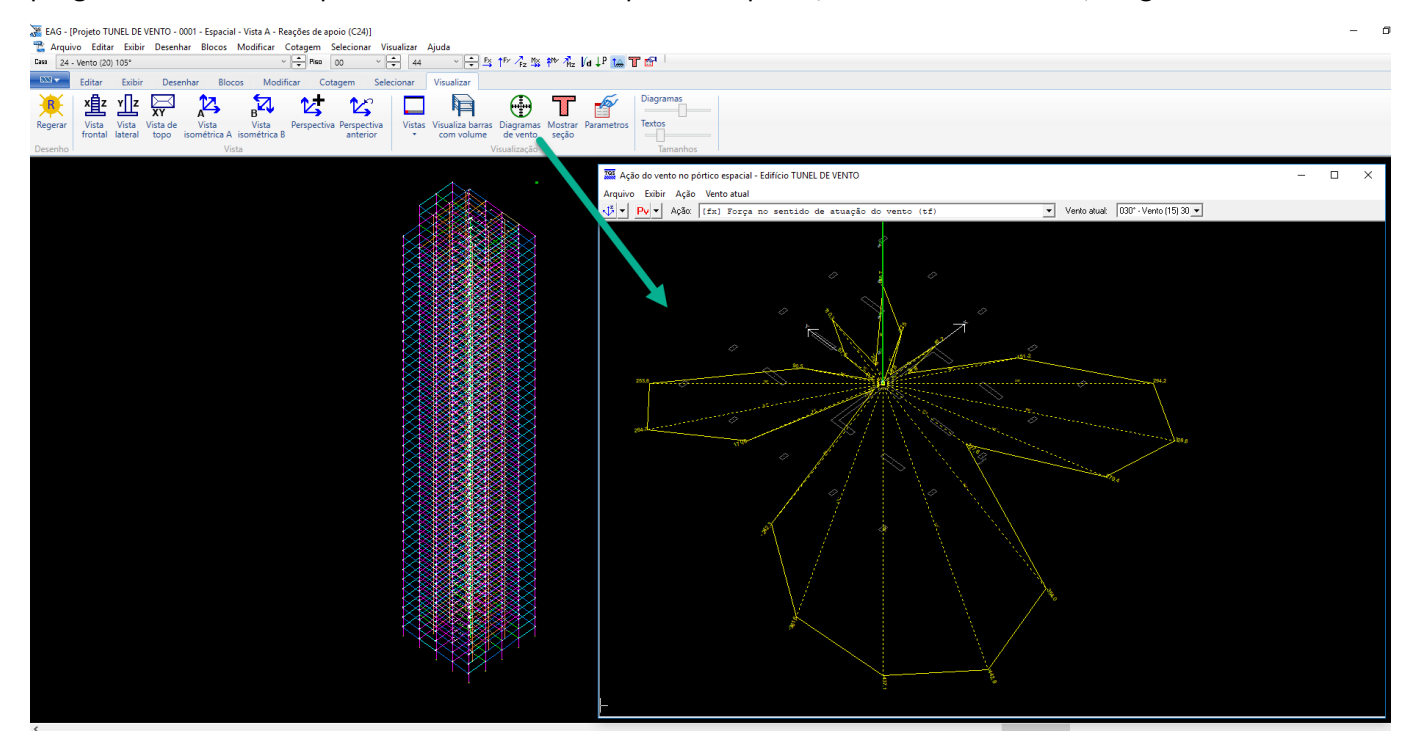

Ele permite verificar graficamente o valor da somatória de forças de vento no sistema global.

#### **Valores de força concentrada no pórtico**

Atualmente toda força concentrada em topo de pilar é dividida no nó superior e inferior de cada lance. Para conferir as forças aplicadas no pórtico, é necessário fazer a média da força aplicada no lance atual e superior.